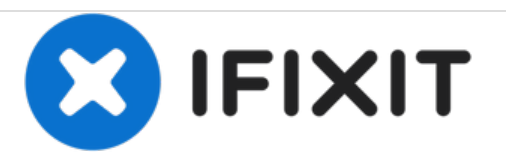

# **MacBook Pro 17" Unibody Logic Board austauschen**

Geschrieben von: Andrew Bookholt

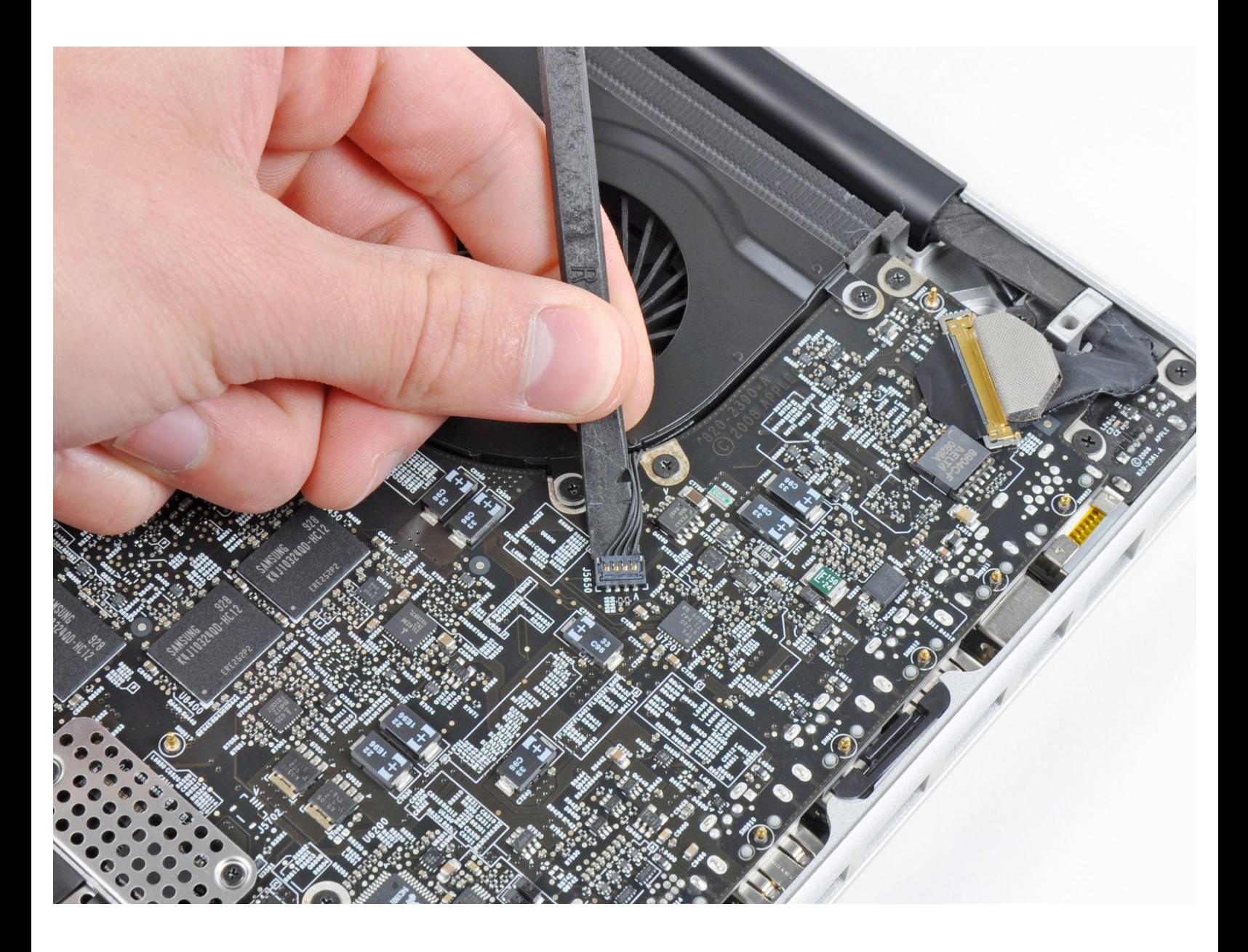

# **WERKZEUGE:**

- Kreuzschlitz PH00 [Schraubendreher](file:///Store/Tools/Phillips-00-Screwdriver/IF145-006) (1)
- T5 Torx [Screwdriver](file:///Store/Tools/T5-Torx-Screwdriver/IF145-039) (1)
- T6 Torx [Schraubendreher](file:///Store/Tools/T6-Torx-Screwdriver/IF145-004) (1)
- [Spudger](file:///Store/Tools/Spudger/IF145-002) (1)

#### **Schritt 1 — Logic Board**

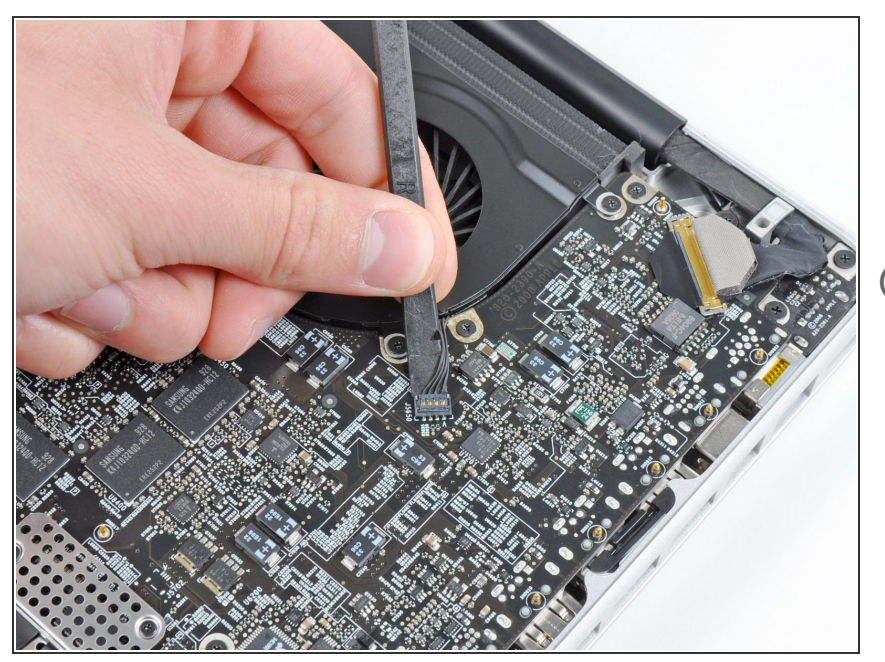

- Hebe den Stecker des linken Lüfters mit dem Spudger aus seinem Anschluss auf dem Logic Board heraus.  $\bullet$
- Der Steckers lässt sich leichter lösen, wenn du den Spudger der Länge nach unter den Lüfterkabeln verdrehst.  $\Omega$

#### **Schritt 2**

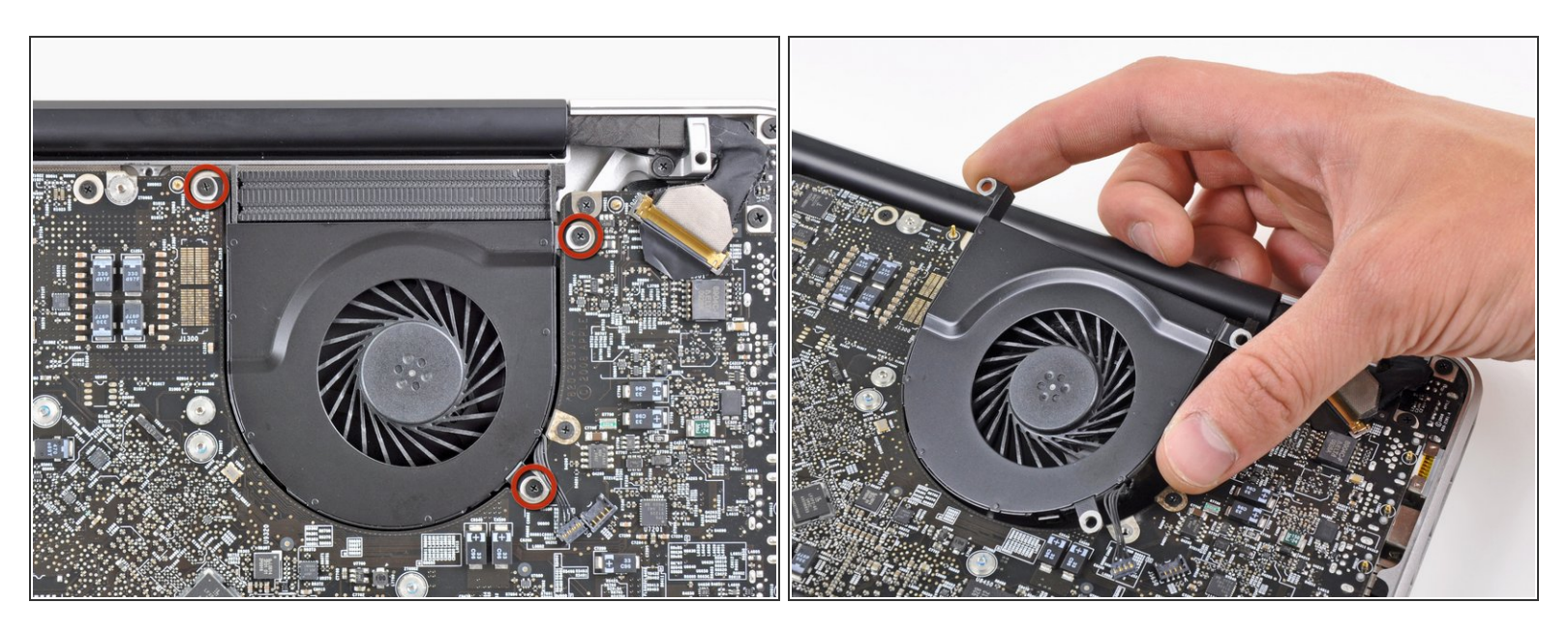

- Entferne die drei 3,1 mm Kreuzschlitzschrauben, mit denen der linke Lüfter am Logic Board befestigt ist.  $\bullet$
- Entferne den linken Lüfter vom oberen Gehäuse, achte dabei darauf, dass sich keine Kabel verfangen.  $\bullet$

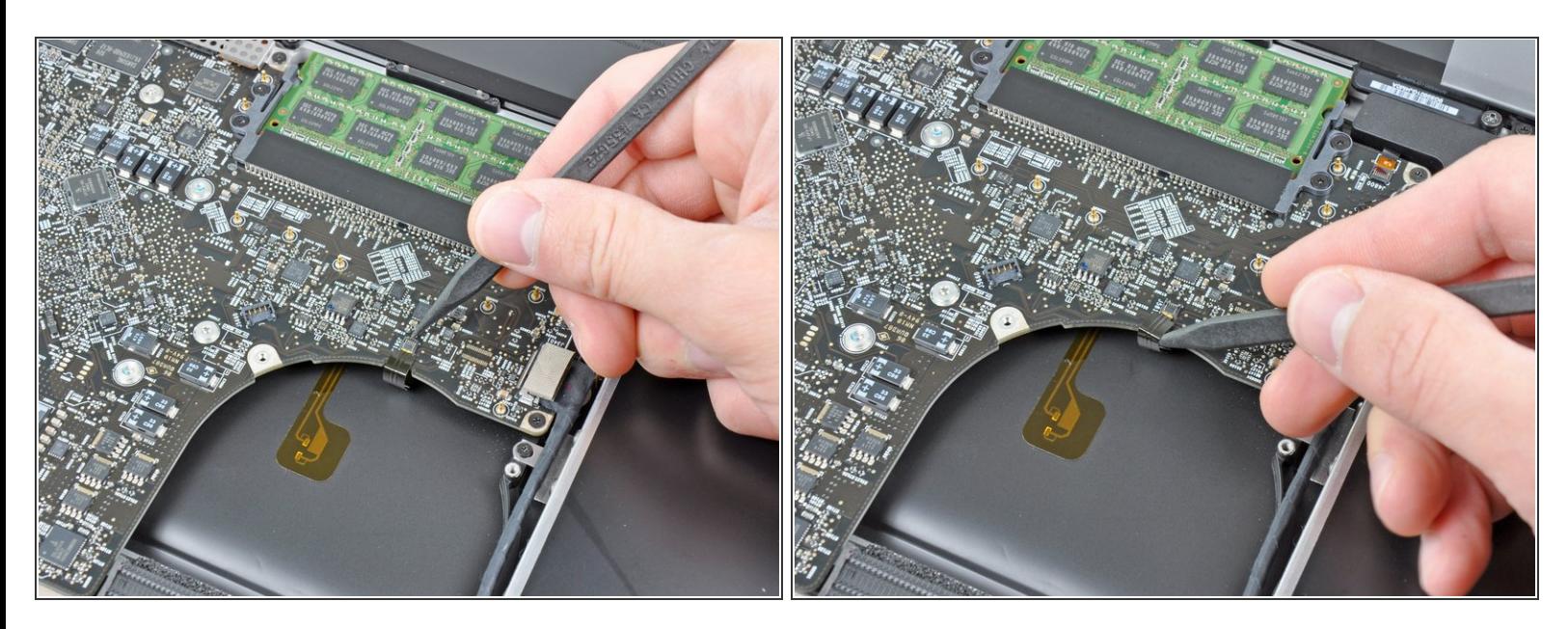

Klappe den Sicherungsbügel am Flachbandkabel der Tastaturbeleuchtung mit dem Spudger oder dem Fingernagel hoch.  $\bullet$ 

Achte darauf, dass du nur am Sicherungsbügel hebelst, **nicht** am Anschluss selbst.

Ziehe das Flachbandkabel der Tastaturbeleuchtung aus seinem Anschluss heraus.

#### **Schritt 4**

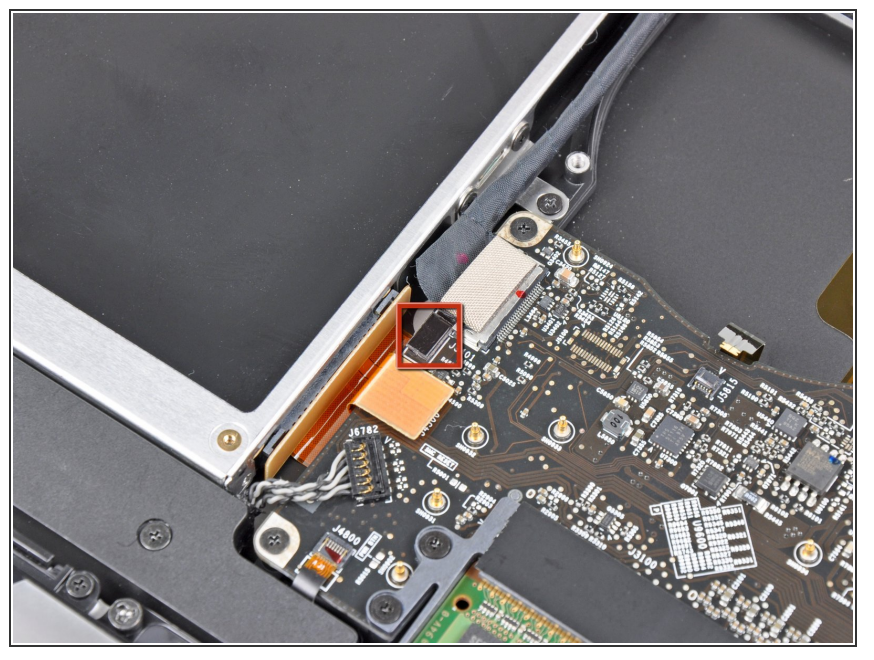

- Bevor du das Kamerakabel ablösen kannst, musst du erst eine kleine Kunstoffhalterung, die am Logic Board festgeklebt ist, aus dem Weg schieben.
- Drücke die kleine Kunstoffkabelhalterung mit der Spudgerspitze vom Anschluss des Kamerakabels weg, so dass genug Platz zum Ausbau des Kamerakabels entsteht.  $\bullet$

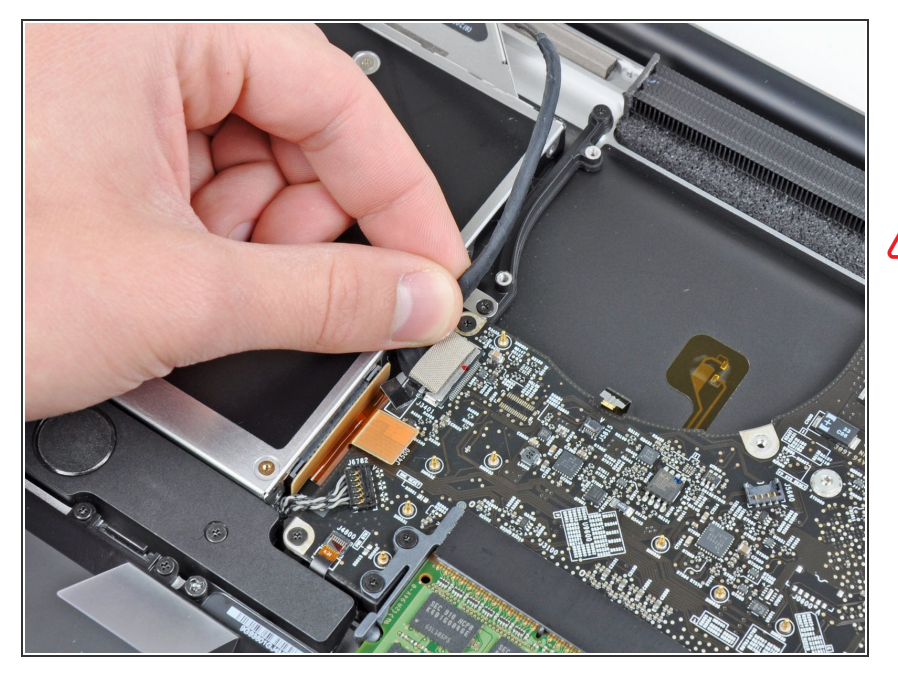

- Ziehe das Kamerakabel zur Öffnung des optischen Laufwerks hin und trenne es vom Logic Board ab.  $\bullet$
- Der Anschluss des Kamerakabels ist sehr empfindlich. Ziehe an diesem Anschluss niemals nach oben, er kann aus dem Logic Board herausbrechen. Ziehe das Kamerakabel parallel zur Oberfläche des Logic Boards.  $\bigwedge$

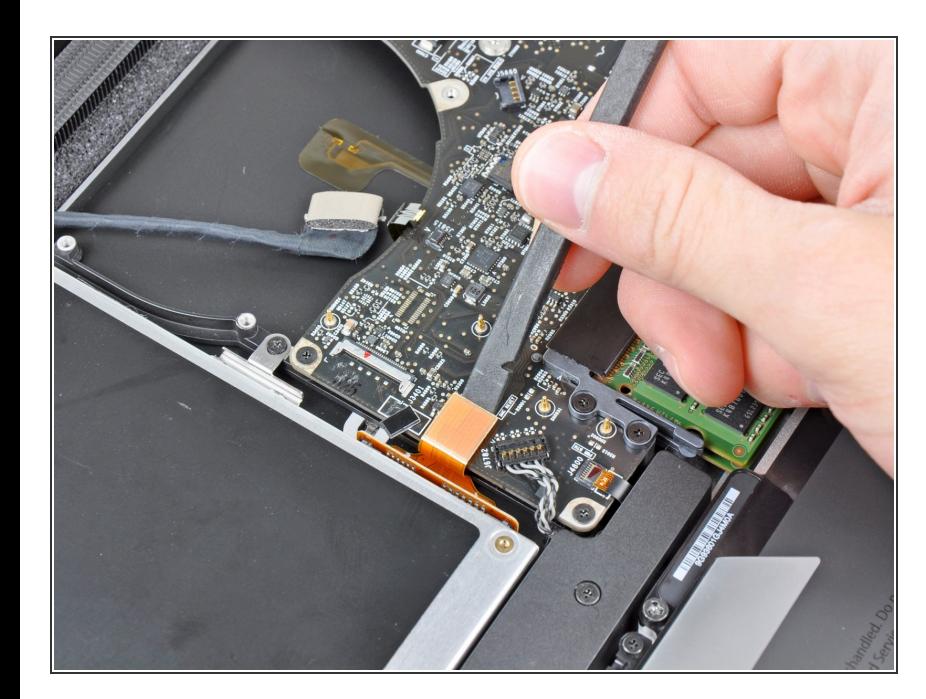

## **Schritt 6**

Heble den Stecker des optischen Laufwerks mit dem flachen Ende des Spudgers aus seinem  $\bullet$ 

Anschluss auf dem Logic Board hoch.

## **Schritt 7**

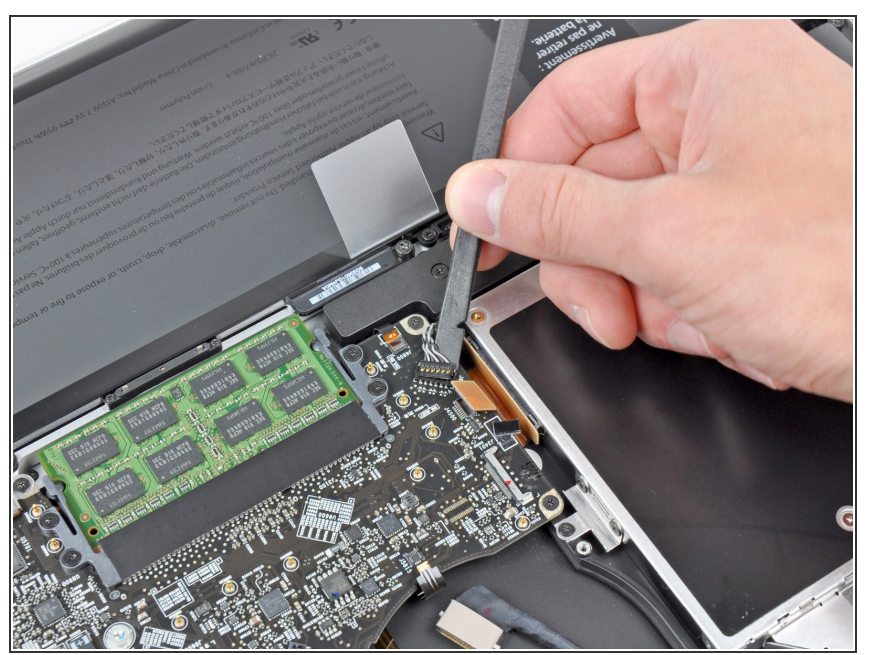

- Heble den Stecker des Tieftöners und des rechten Lautsprechers mit dem flachen Ende des Spudgers aus seinem Anschluss auf dem Logic Board hoch.  $\blacksquare$
- $(i)$  Heble unterhalb der Kabel.

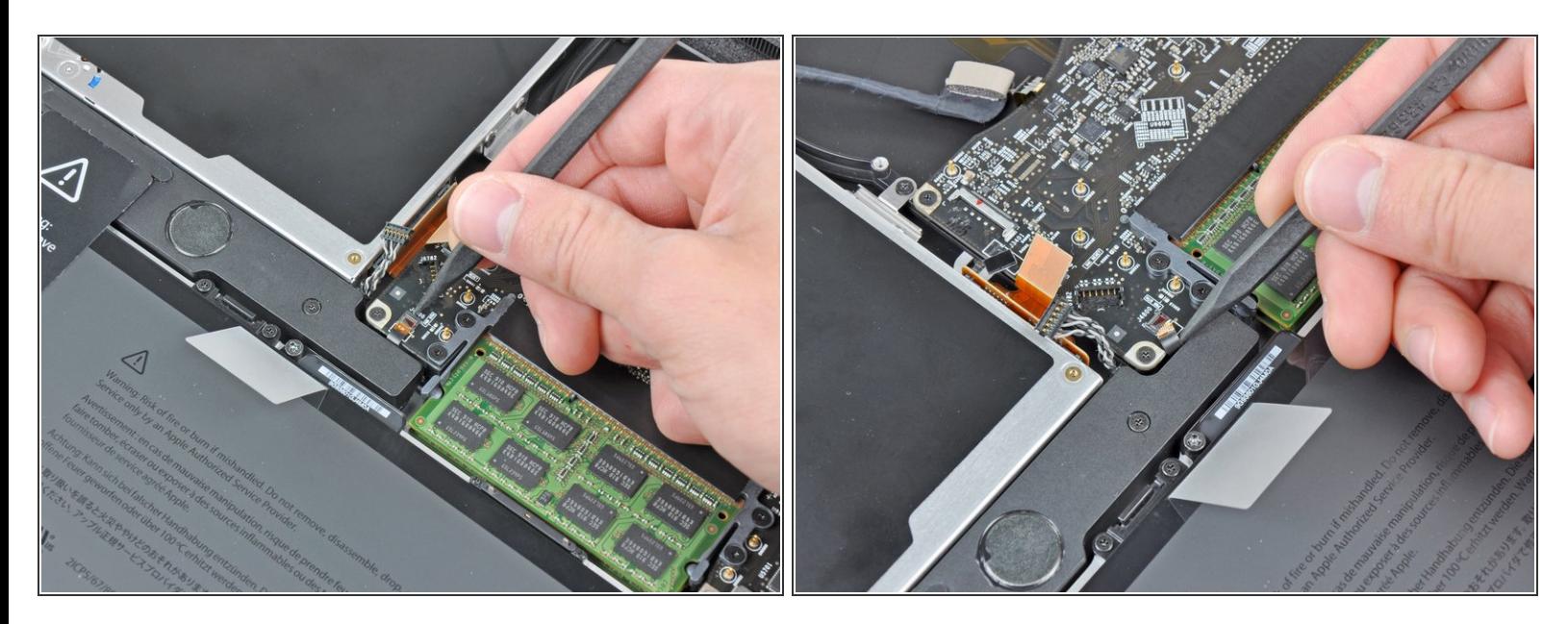

Klappe mit dem Fingernagel oder der Spudgerspitze den Sicherungsbügel am Anschluss des Infrarotsensor-Flachbandkabels hoch.  $\bullet$ 

Achte darauf, dass du nur am Sicherungsbügel hebelst, **nicht** am Anschluss.

Ziehe das Infrarotsensor-Flachbandkabel aus seinem Anschluss heraus.

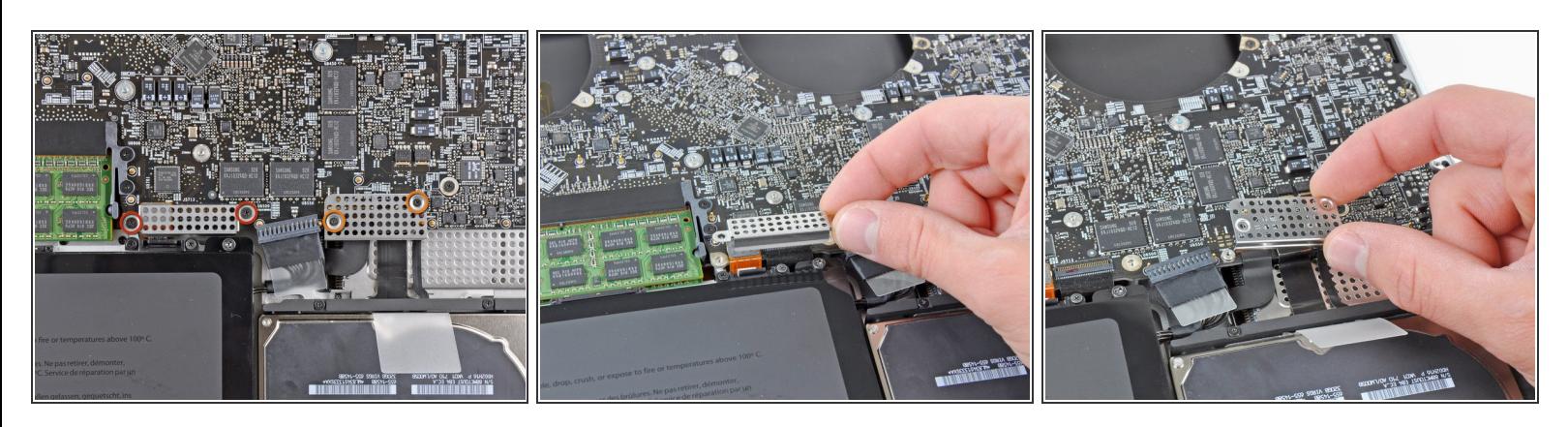

- **Entferne folgende vier Schrauben:** 
	- Zwei 3,5 mm Kreuzschlitzchrauben
		- Beim Modell von Anfang 2011 können das auch Torx T5 Schrauben sein.
	- **Zwei 1,6 mm Kreuzschlitzschrauben**
- Entferne die beiden Steckerabschirmungen vom Logic Board.

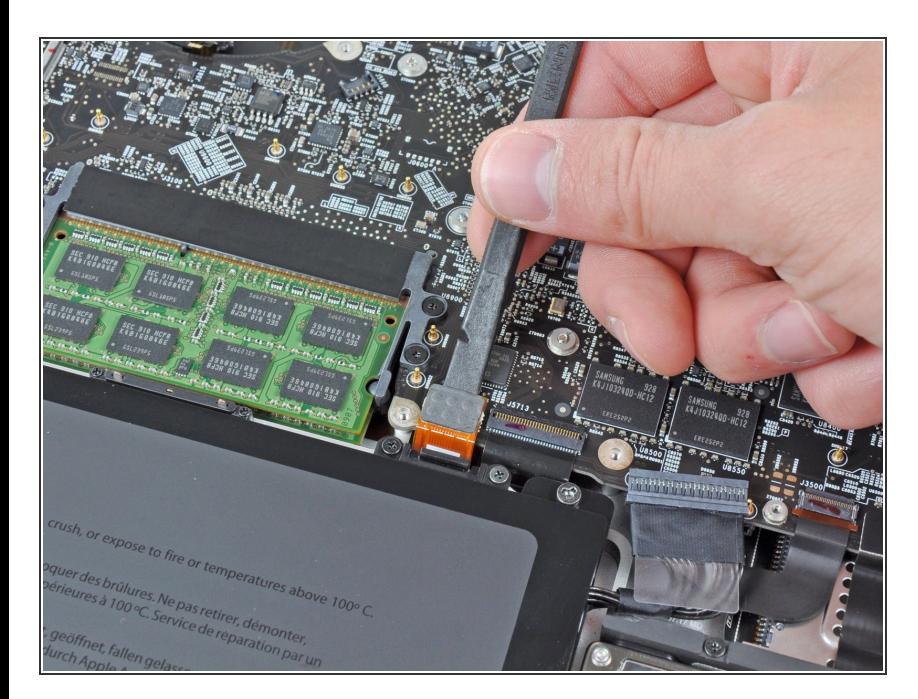

## **Schritt 10**

Heble den Trackpadstecker mit dem flachen Ende des Spudgers aus seinem Anschluss auf dem Logic Board hoch.  $\bullet$ 

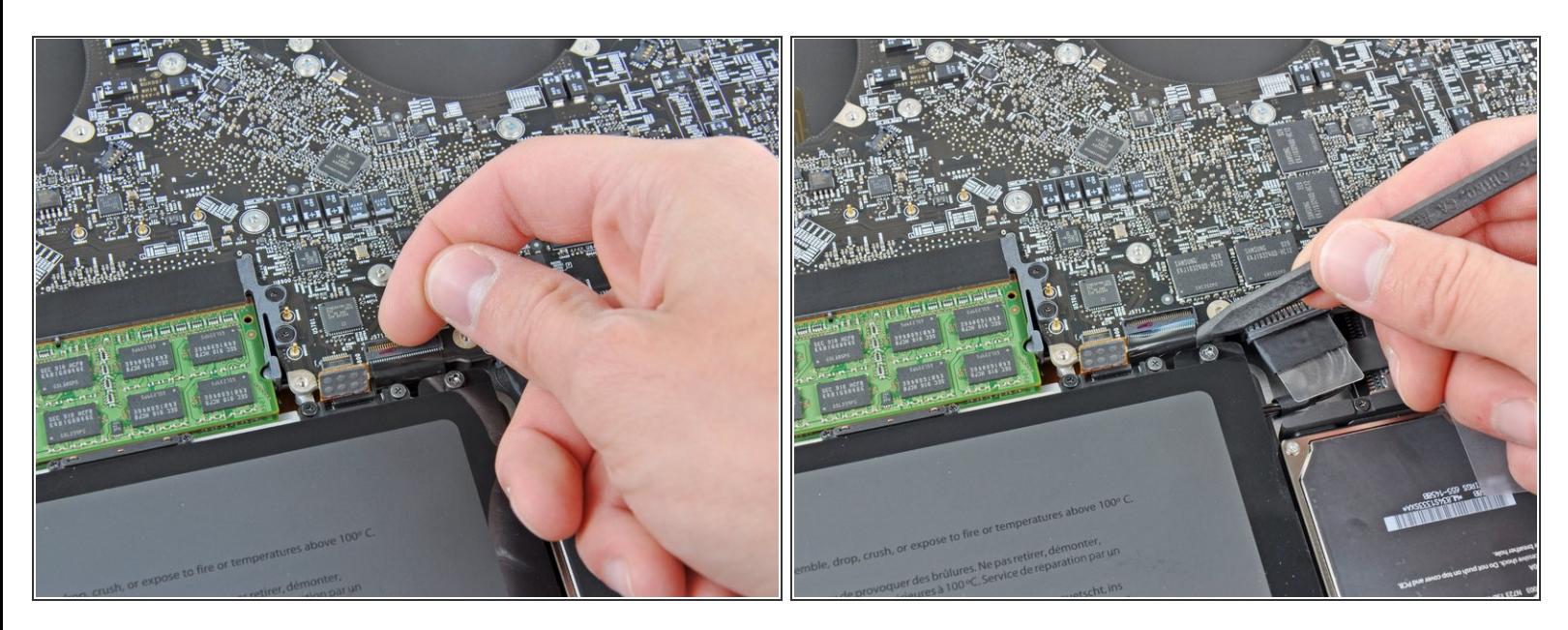

Klappe mit dem Fingernagel den Sicherungsbügel am Anschluss des Tastatur-Flachbandkabels hoch.  $\bullet$ 

Achte darauf, dass du nur am Sicherungsbügel hebelst, **nicht** am Anschluss.

- Ziehe das Tastatur-Flachbandkabel aus seinem Anschluss heraus.
- Beim Einbau ist es sehr praktisch, wenn du ein kleines Stück Klebeband als Handgriff auf das Tastatur-Flachbandkabel klebst (die Kontakte müssen aber frei bleiben). Richte das Kabel am Anschluss aus und ziehe es behutsam hinein, bis es richtig sitzt.  $|\star|$

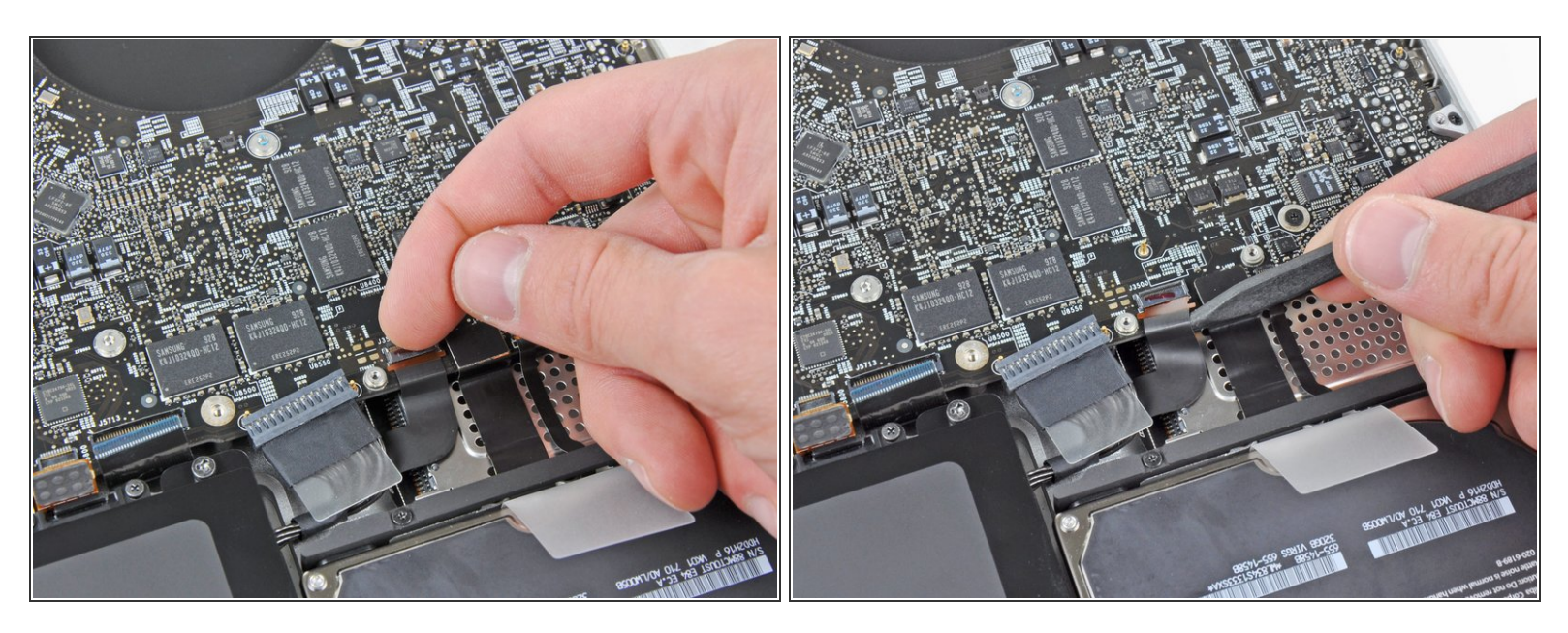

Klappe mit dem Fingernagel den Sicherungsbügel am Anschluss des Flachbandkabels des Expresskartengehäuses hoch.  $\bullet$ 

Achte darauf, dass du nur am Sicherungsbügel hebelst, **nicht** am Anschluss selbst.

Ziehe das Flachbandkabel des Expresskartengehäuses aus seinem Anschluss heraus.

## **Schritt 13**

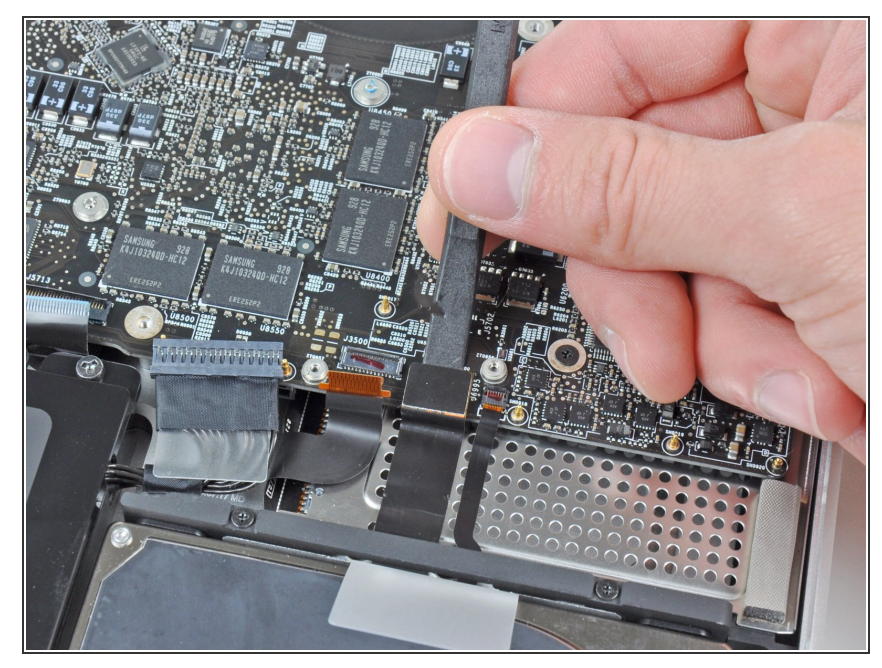

Dieses Dokument wurde am 2021-01-18 12:29:00 AM (MST) erstellt.

Hebe den Festplattenkabelstecker mit dem flachen Ende des Spudgers aus seinem Anschluss auf dem Logic Board hoch.  $\bullet$ 

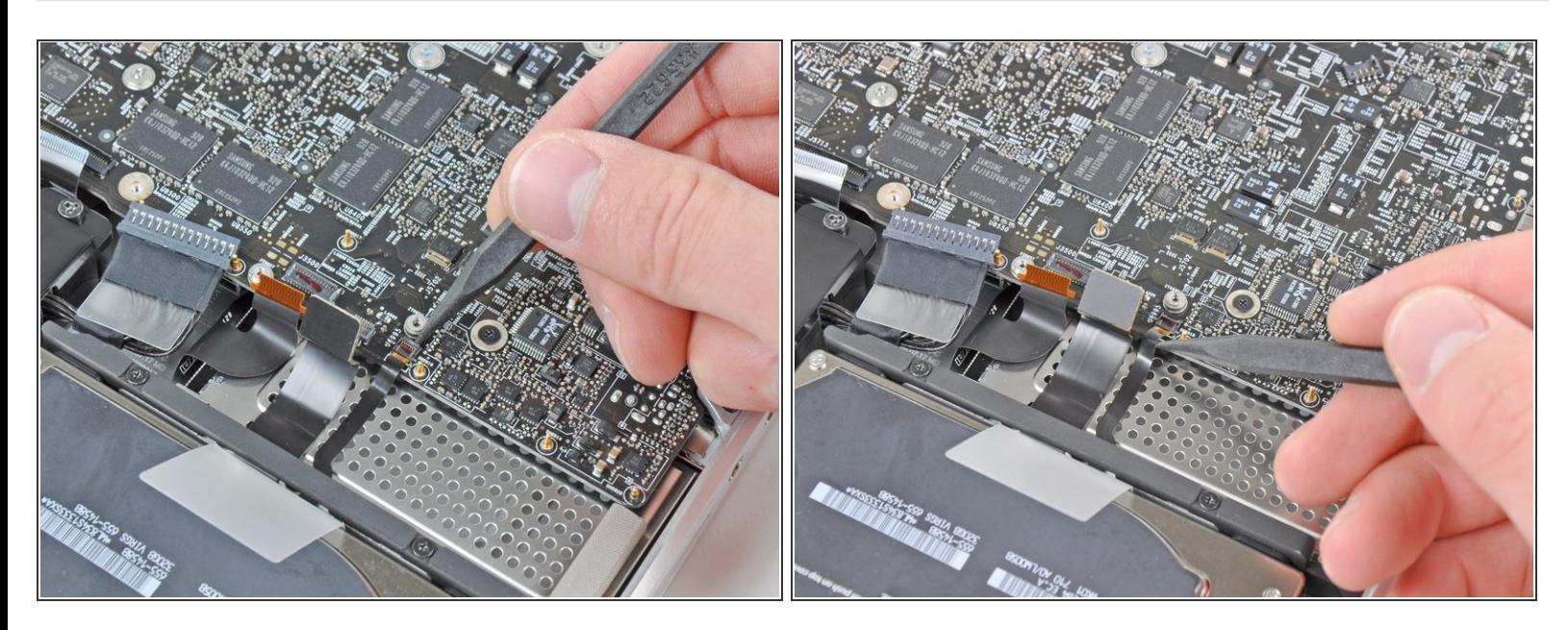

Klappe mit dem Fingernagel den Sicherungsbügel am Anschluss des Akkuladeanzeige-Flachbandkabels hoch.  $\bullet$ 

Achte darauf, dass du nur am Sicherungsbügel hebelst, **nicht** am Anschluss selbst.

Ziehe das Akkuladeanzeige-Flachbandkabel aus seinem Anschluss heraus.

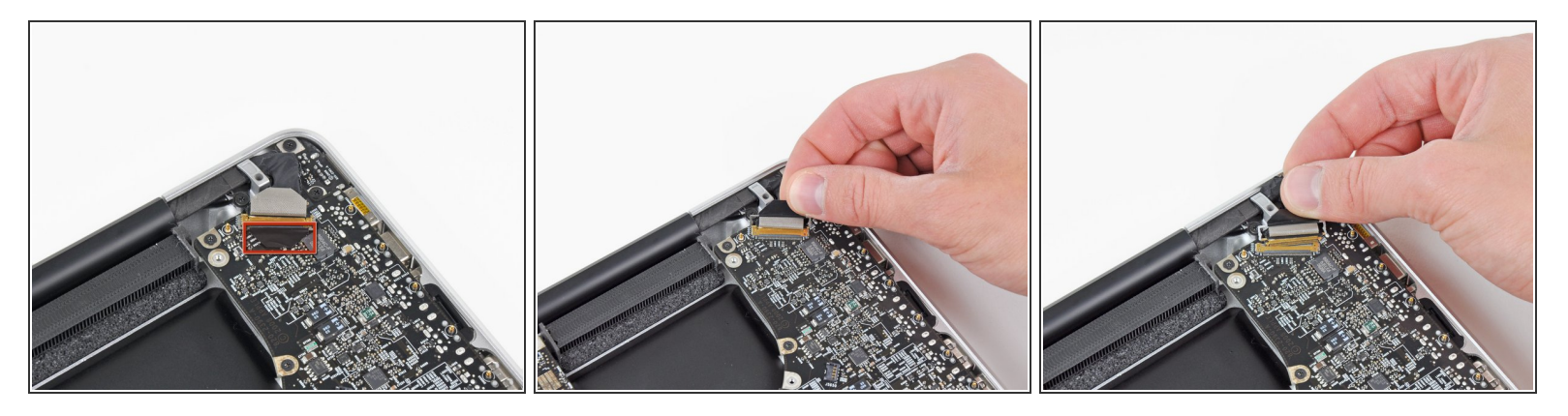

- Hebe die Kunstoffklappe am Halter des Displaydatenkabels an und drehe sie zur Seite mit der Ladebuchse hin.
- Ziehe das Displaydatenkabel aus seinem Anschluss heraus.
- Der Anschluss des Displaydatenkabels ist sehr empfindlich. Hebe den Stecker beim Ablösen **nicht nach oben**, der Anschluss könnte sonst aus dem Logic Board herausbrechen. Ziehe das Kabel parallel zur Oberfläche des Logic Boards.

#### **Schritt 16**

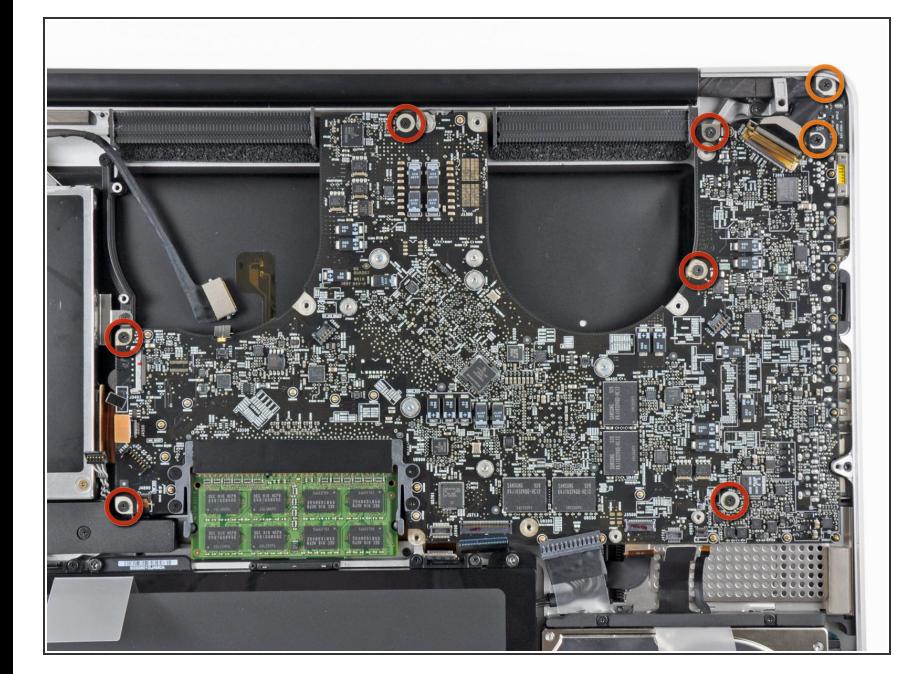

- Entferne folgende acht Schrauben, mit denen das Logic Board und die Versorgungsplatine (DC-In Board) am oberen Gehäuse befestigt sind:  $\bullet$ 
	- Sechs 3,2 mm Kreuzschlitzschrauben
		- Am Modell von Anfang 2011 können dies auch Torx T6 Schrauben sein.
	- Zwei 7,6 mm Kreuzschlitzschrauben

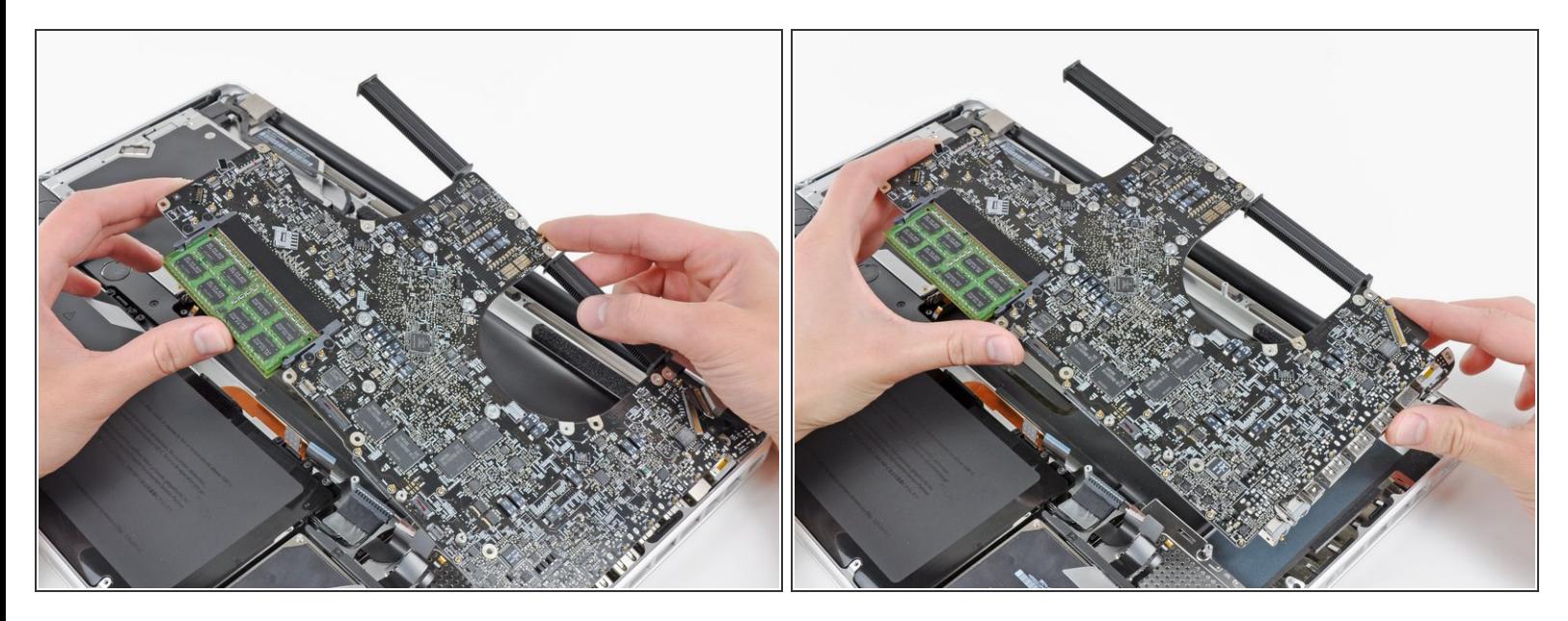

Fasse die Logic Board-Einheit nur an den Kanten an.

- Hebe die Logic Board-Einheit an der Seite nahe am optischen Laufwerk an und hebe sie vom oberen Gehäuse weg.  $\bullet$ 
	- Achte darauf, dass du das Logic Board und die Versorgungsplatine (DC-In Board) gleichzeitig entfernst.
- Ziehe die Anschlüsse und die Versorgungsplatine (DC-In Board) von der Seite des oberen Gehäuses weg und entferne die Logic Board Einheit, achte dabei darauf, dass sich keine Kabel verfangen.  $\bullet$

Um dein Gerät wieder zusammenbauen, folge den Schritten in umgekehrter Reihenfolge.